# **Ultrasonic Range Finder Sensor & Module(UART)** *(HG-C40U)*

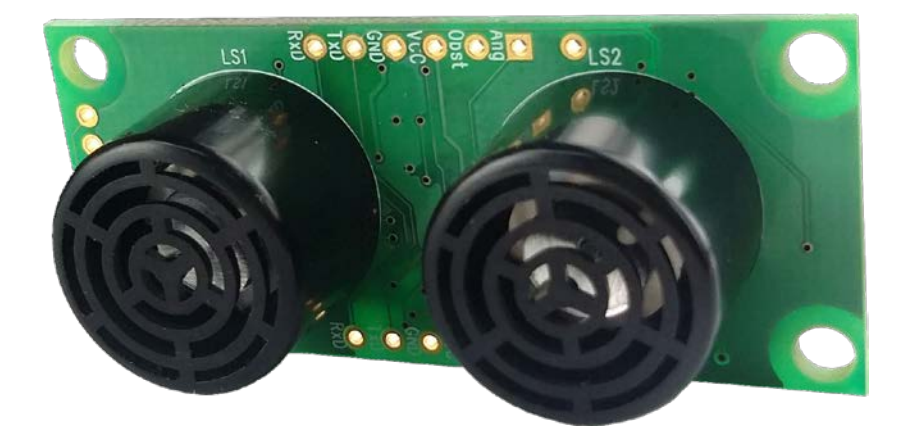

### **Model : HG-C40U**

#### ▣ **Description**

- ATmega 8 MCU
- Measures distance from the obstacle and sends the data using UART communication.
- Within 5mm Resolution
- Optional two transmitting mode for various use.
	- − Free Run : With a power supply, sensor transmits trigger and burst signal by itself (for basic application)
	- − External Trigger : External system(controller or processor circuit) controls the trigger signals – for advance application
- Two types of input power Low(5V) for processor circuit usage and High(12V) for controllers. **※ Factory Default : 12V**
- Various Setting Option
	- − Free Run / UART Trigger / External Trigger setting
	- − Ring buffer use or not use setting
	- − UART communication baudrate setting
	- − Free Run Trigger interval
- Output Signal
	- − Distance Data using UART(ASCII, mm)
	- − Real time ultrasonic wave amplified from actually received ultrasonic.
	- − Real time TTL level square signal(Square Wave) of detection signal.
- High performance ASIC Chip for stable transmission and sensitive reception.
- Sensor to PC communication using 'Interface Board'(RS232, Power regulator)
- Data display using monitor program from PC(Hyperterminal available)

### ▣ **Specification**

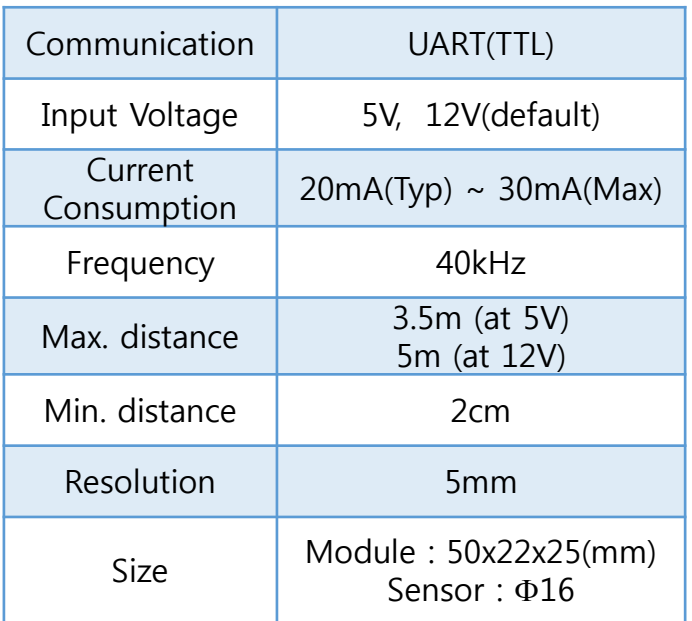

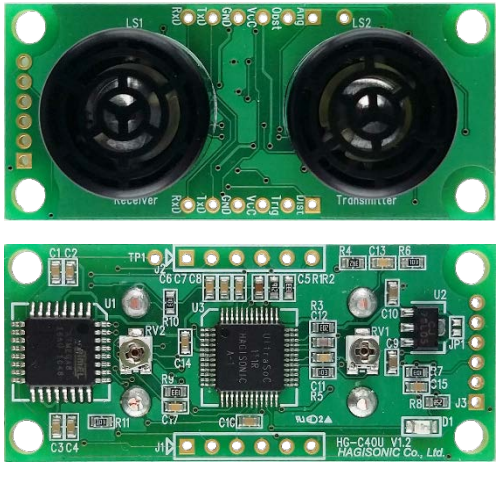

**HG-C40U** (Conventional) Approx. 65˚ Directivities

**İSweek** www.isweek.com

### **Ultrasonic Range Finder Sensor & Module(UART)**

### ■ Model: **HG-C40U**

### ▣ **Connector Configuration**

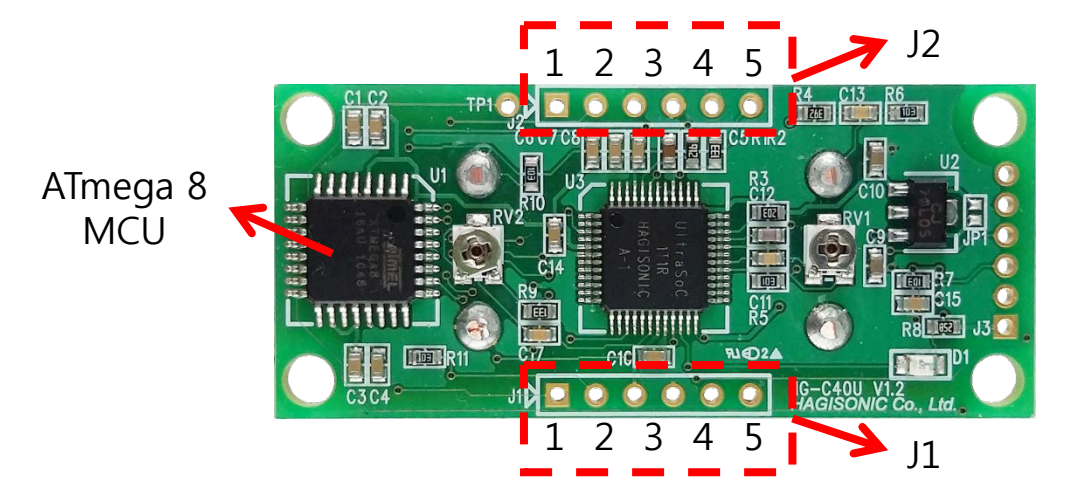

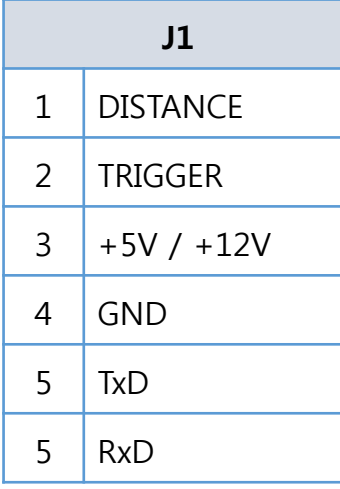

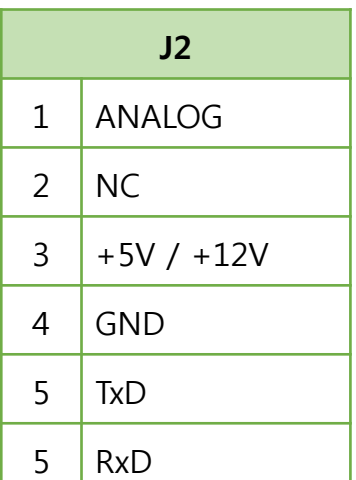

### ▣ **UART Setting**

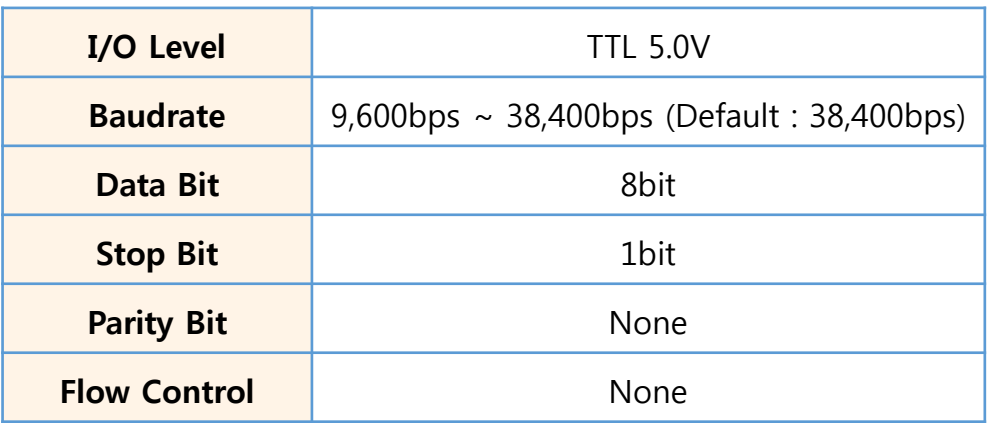

**İSweek** www.isweek.com

### **Ultrasonic Range Finder Sensor & Module(UART)**

### **Model : HG-C40U**

#### ▣ **Communication Protocol**

a) Received Data (Distance Data)

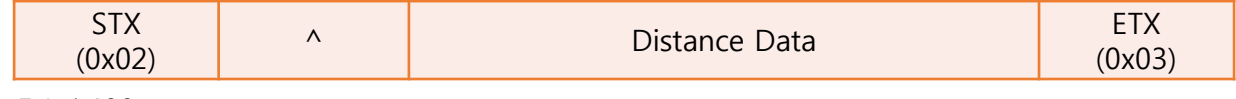

Ex) ^400

b) Parameter Setting

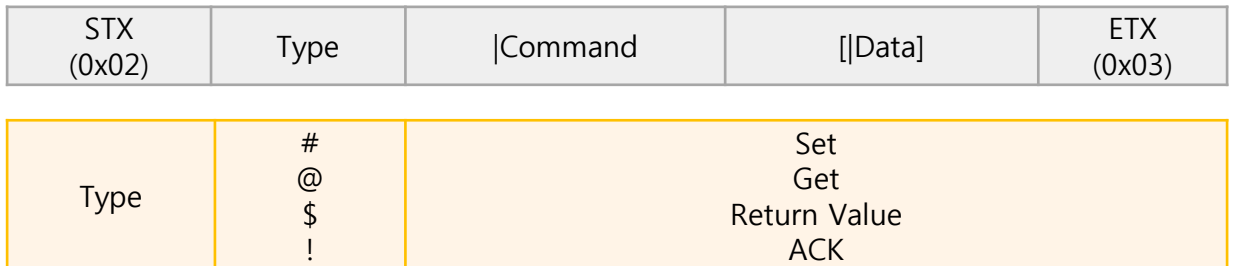

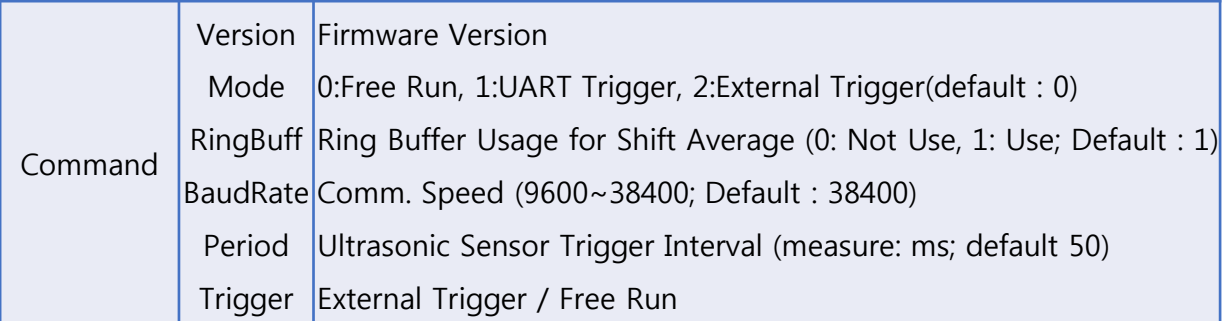

- **1) Operation Mode :** Operation Mode for Ultrasonic Sensor Module There are three operation modes, Free Run, UART Trigger and External Trigger Mode.
	- ❖ Free Run Mode : Triggers ultrasonic in regular interval
	- UART Trigger Mode : external ultrasonic trigger using UART(Trigger Command) periodic or randomly.
	- External Trigger Mode : Outside Trigger signal is needed for regular or irregular interval trigger signals
	- ① Display Operation Mode
		- − Transmit : @Mode
		- − Receive : !Mode -> @Mode|0
	- ② Operation Mode setting(UART Trigger)
		- − Transmit : #Mode|1 (to change to UART Trigger mode)
		- − Receive : !Mode|1 -> !Data Set Complement

### **Model : HG-C40U**

▣ **Communication Protocol(Cont.)**

- UART Trigger Mode only sends the data if trigger command is generated by UART.
- ① Operation Mode setting(External Trigger)
	- − Transmit : #Mode|2 (Change to External Trigger Mode)
	- − Receive : !Mode|2 -> !Data Set Complement
- External Trigger Mode only sends the data if outside trigger is generated
- ◆ Trigger: Trigger pulse to J1 2nd pin or Trigger command to UART
- **2) RingBuff :** Use 'Ring Buffer' in Ultrasonic sensor module's internal algorithm. ※ When using External Trigger Mode and the trigger interval is late, using 'Ring Buffer' will delay the data gathering that use of 'Ring Buffer' is not recommended. However, resolution will be dropped.
	- ① Display RingBuff Mode
		- − Transmit : @RingBuff
		- − Receive : !RingBuff -> @RingBuff|1
	- ② RingBuff Setting
		- − Transmit : #RingBuff|0 (set 'Ring Buffer' to not use)
		- − Receive : !RingBuff|0-> !Data Set Complement
- **3) BaudRate :** It indicates communication speed of ultrasonic sensor module.
	- ① Display BaudRate
		- − Transmit : @BaudRate
		- − Receive : !BaudRate -> @BaudRate|38400
	- ② BaudRate Setting
		- − Transmit : #BaudRate|9600 (Change Comm. Speed to 9600)
		- − Receive : !BaudRate|9600-> !Data Set Complement
- **4) Period :** It indicates trigger intervals of ultrasonic sensor module.
	- ① Display Period
		- − Transmit : @Period
		- − Receive : !Period -> @Period|50
	- ② Period Setting
		- − Transmit : #Period|20 (Change trigger intervals to 20ms)
		- − Receive : !Period|20-> !Data Set Complement
- **5) Trigger :** Triggers ultrasonic sensor module
	- − Transmit : #Trigger (triggers ultrasonic)
	- − Receive : ^365 (Distance 365mm, ASCII)

**ISweek** www.isweek.com Add: 16/F, Bldg. #3, Zhongke Mansion, No.1 Hi-Tech S. Rd, Hi-Tech Park South, Shenzhen, Guangdong, 518067 P.R.China Tel: + 86-755-83289036 Fax: + 86-755-83289052 E-mail: sales@isweek.com

### **Ultrasonic Range Finder Sensor & Module(UART)**

#### **Model : HG-C40U**

#### ▣ **Method to change input voltage (12V → 5V)**

• HG-C40U has two input voltage, 5V and 12V. Factory default is 12V. If user wants to change, user can short(solder) JP1 to change to 5V.

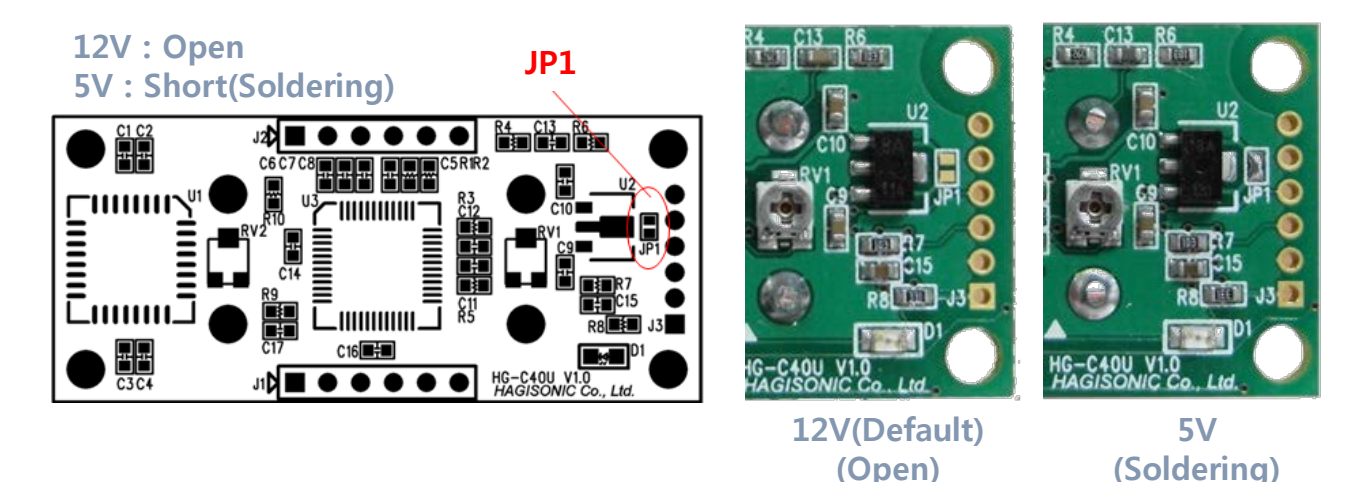

\* Caution : Using 12V on 5V(Soldered) PCB will burn and damage the Module and this will not be covered by factory warranty.

### ▣ **Output signal pattern**

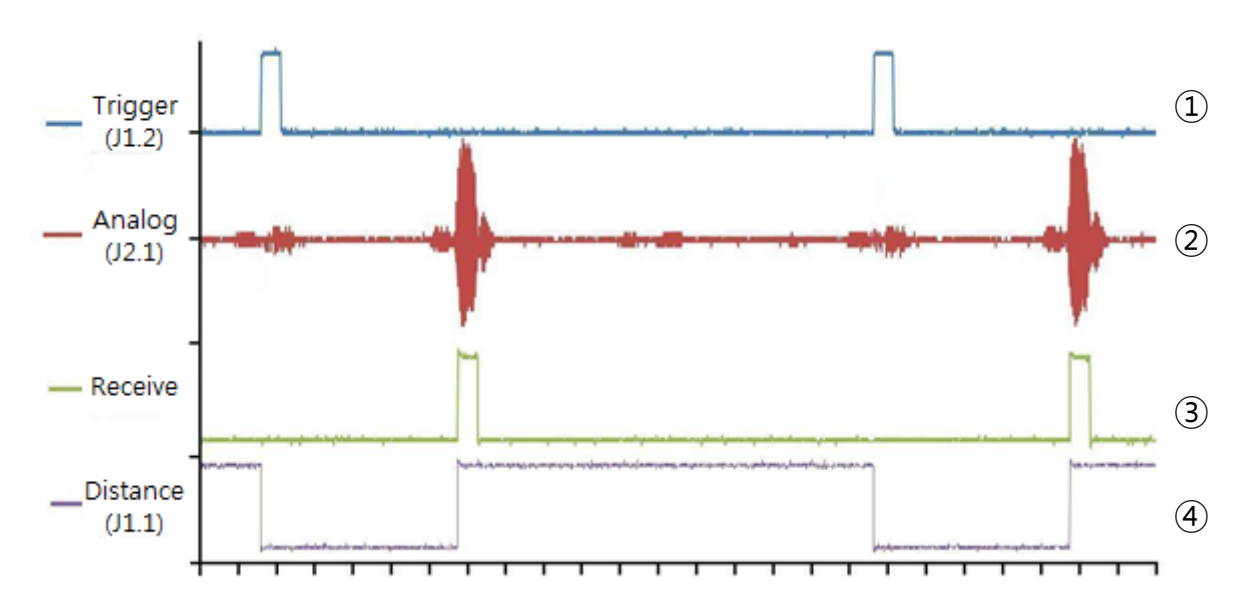

- Trigger signal(1) is outputted(displayed) only on External Trigger mode. UART Trigger mode or Free Run mode will not output the signal(Internal operation only)
- Receive Signal(③) will not be outputted (Internal operation only)

(mm)

### **Ultrasonic Range Finder Sensor & Module(UART)**

### **Model : HG-C40U**

### ▣ **Degree of Precision**

#### a) By distance

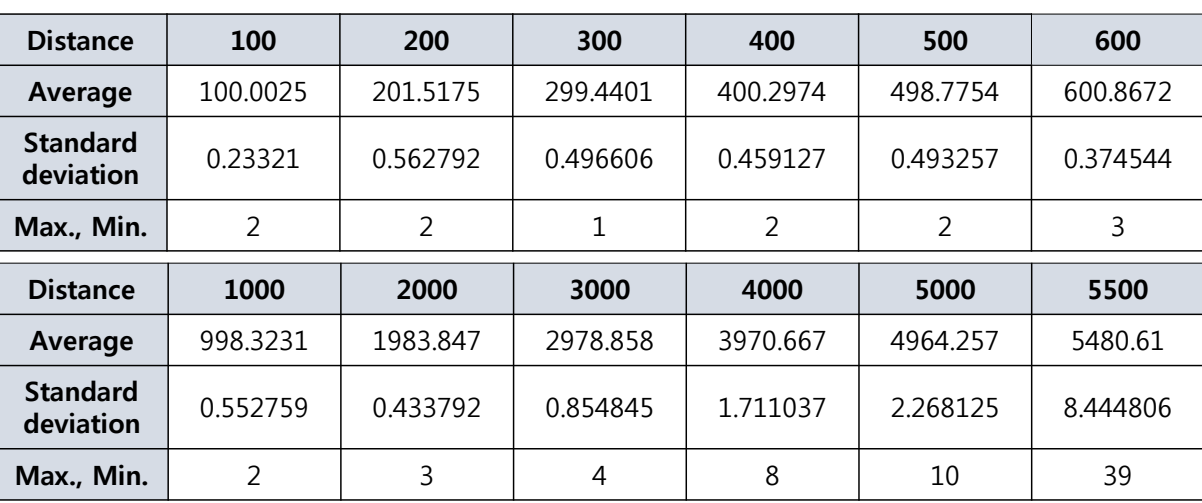

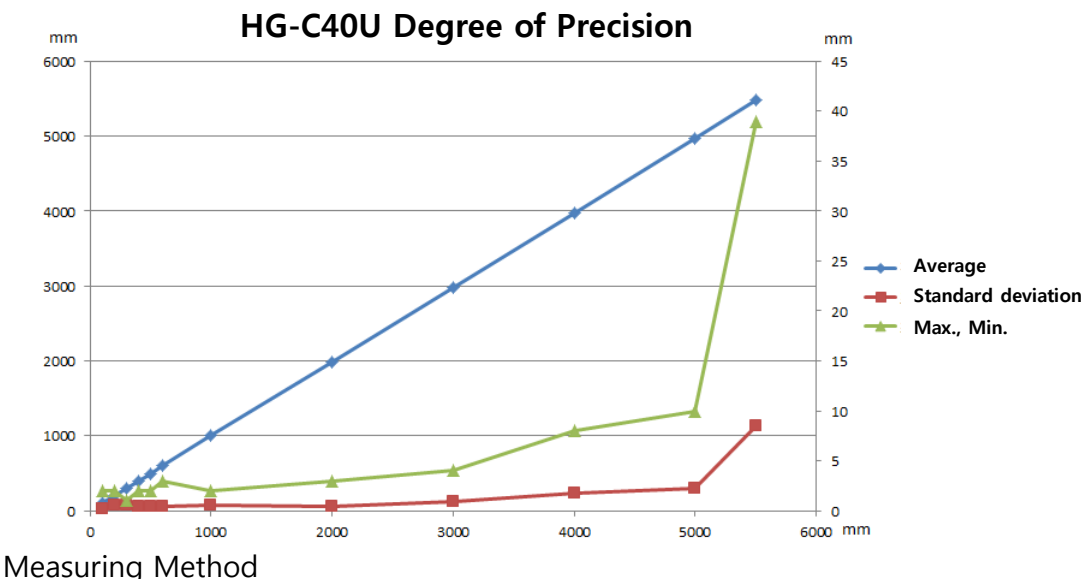

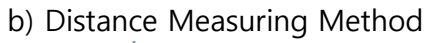

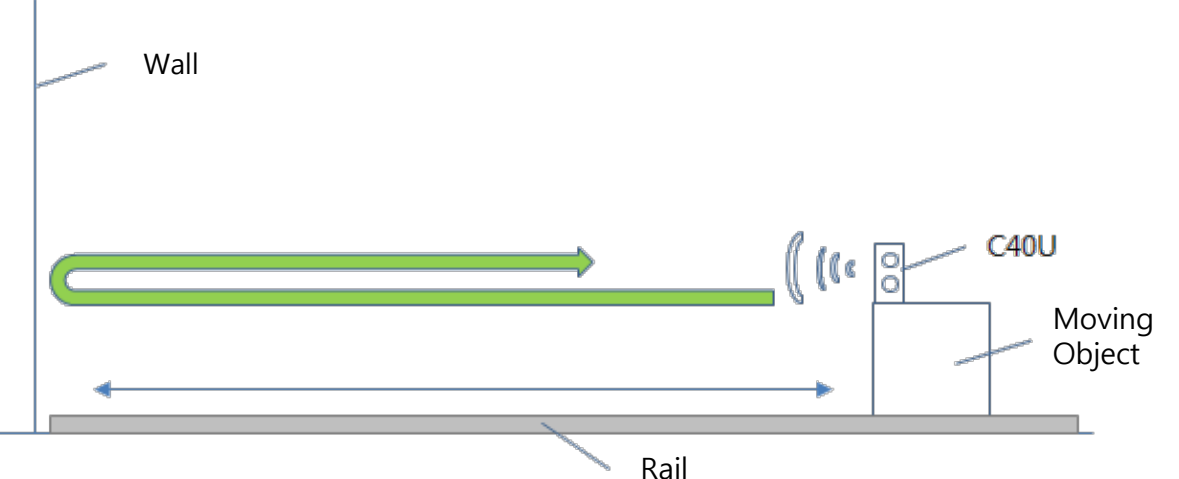

**İSweek** www.isweek.com

#### **Model : HG-C40U**

#### ▣ **Ultrasonic Sensor Calibration**

- HG-C40U is calibrated from our factory. However, if users change the input voltage from 12V to 5V or vice versa, new calibration is necessary for precise data reception.
- 1. Distance1 measurement.
	- 1) Place an object apart from HG-C40U by 100mm (try to measure as close as possible with ruler or any measuring devices)

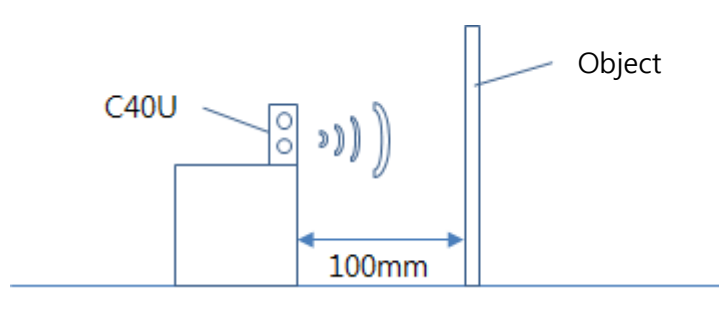

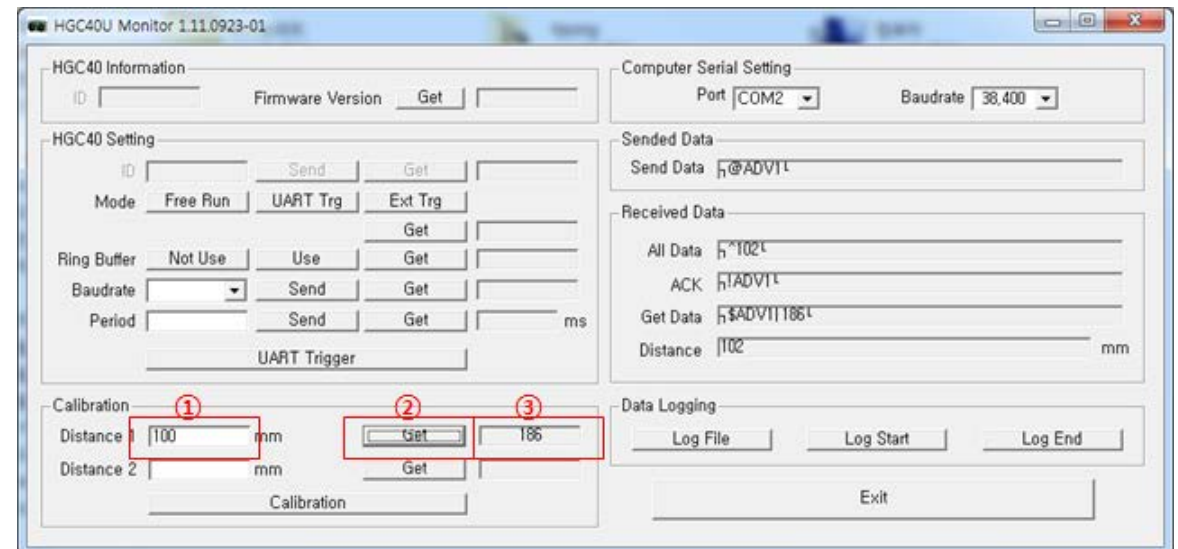

- 2) Open HGC40U Monitor 1.11.0923- 01 program
- 3) Input exact distance(100mm) in ① 'Distance 1' box in 'Calibration' section.
- 4) Click ② 'Get' button.
- 5) Confirm ③ shows the data
- Continued in next page…

### **Model : HG-C40U**

### ▣ **Ultrasonic Sensor Calibration(Cont.)**

- 2. Distance2 measurment.
	- 1) Move the object apart from HG-C40U to 300mm (try to measure as close as possible)

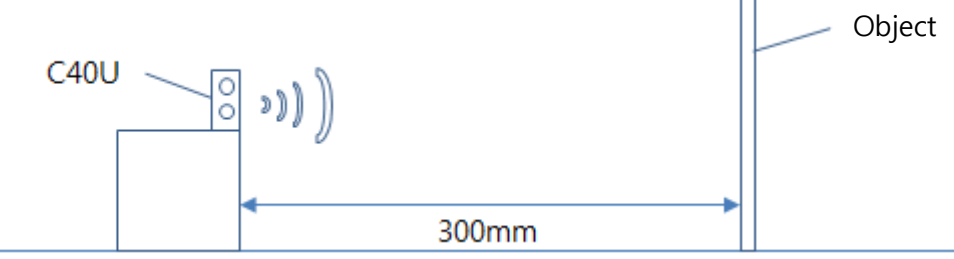

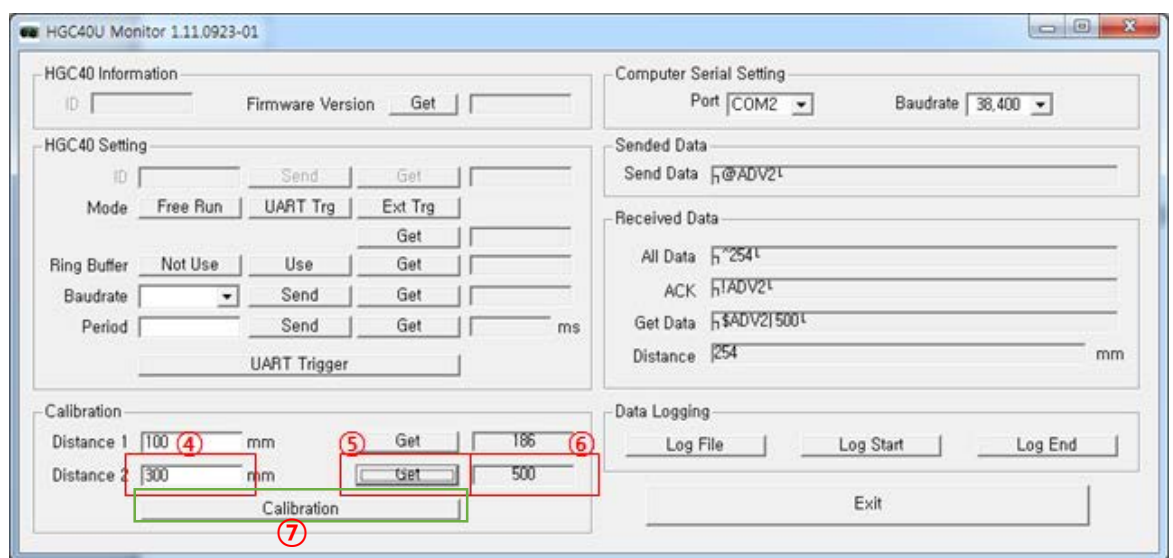

- 2) Input exact distance(300mm) in ④ 'Distance 2' box in 'Calibration' section.
- 3) Click ⑤ 'Get' button.
- 4) Confirm ⑥ shows the data
- 3. Calibration
	- 1) Click  $\oslash$  'Calibration' button.
	- 2) Calibration process is done. Please make sure the distance is correct by measuring object's distance with HG-C40U.

### **Ultrasonic Range Finder Sensor & Module(UART)**

### **Model : HG-C40U**

#### ▣ **Module Size**

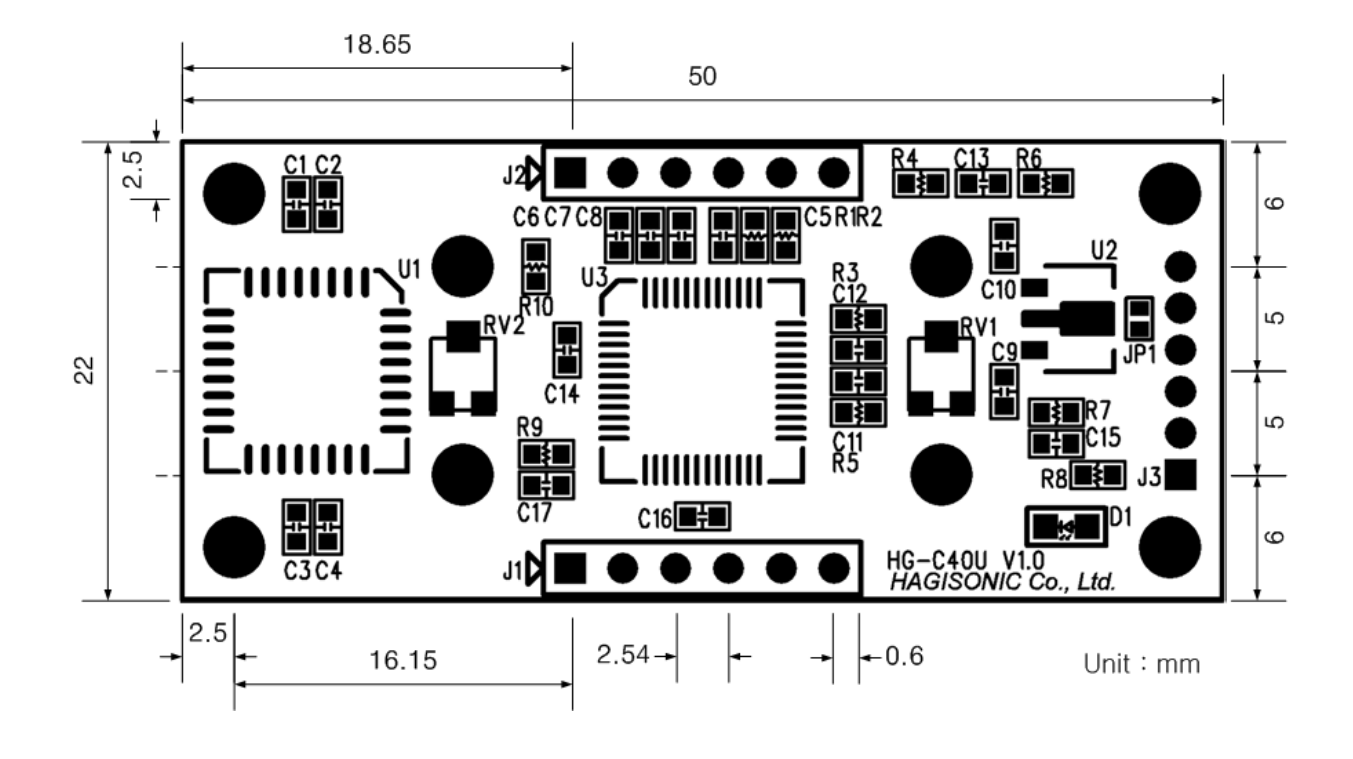

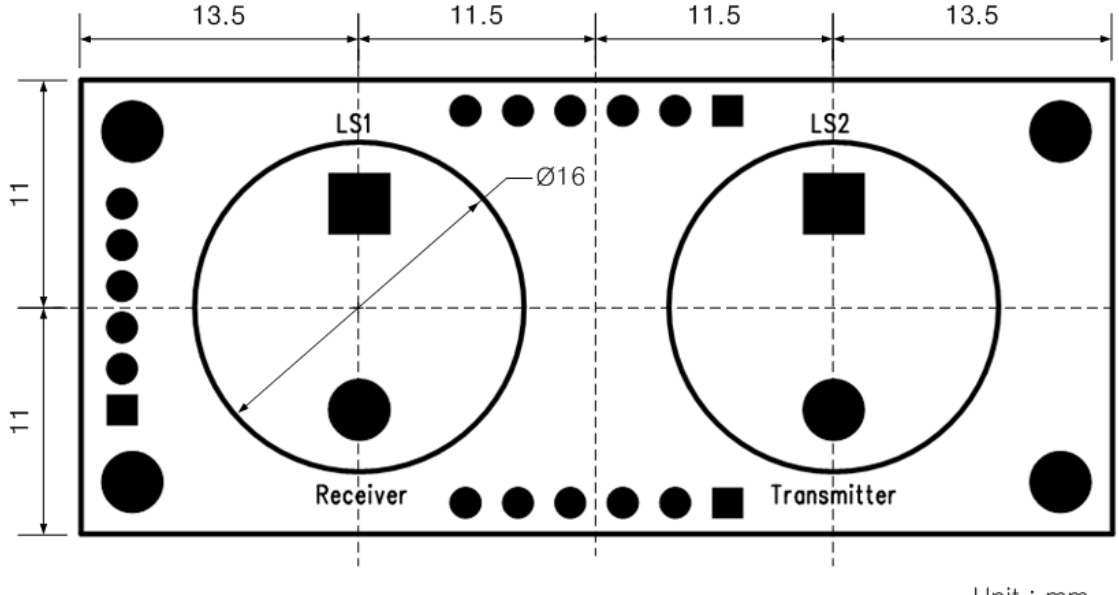

Unit: mm

### **Ultrasonic Range Finder Sensor & Module(UART)**

#### **Model : HG-C40U**

### ▣ **RS232 Communication Interface Board**

- To connect with PC, Interface Board is needed.
- [Interface Board for](http://www.hagisonic.com/) StarGazer™(HIB-A-01) (Serial cable, adaptor, switch offers)
- Factory Default(12V)
- Only when HG-C40U and HIB-A-01 is purchased together we provice cable / connector

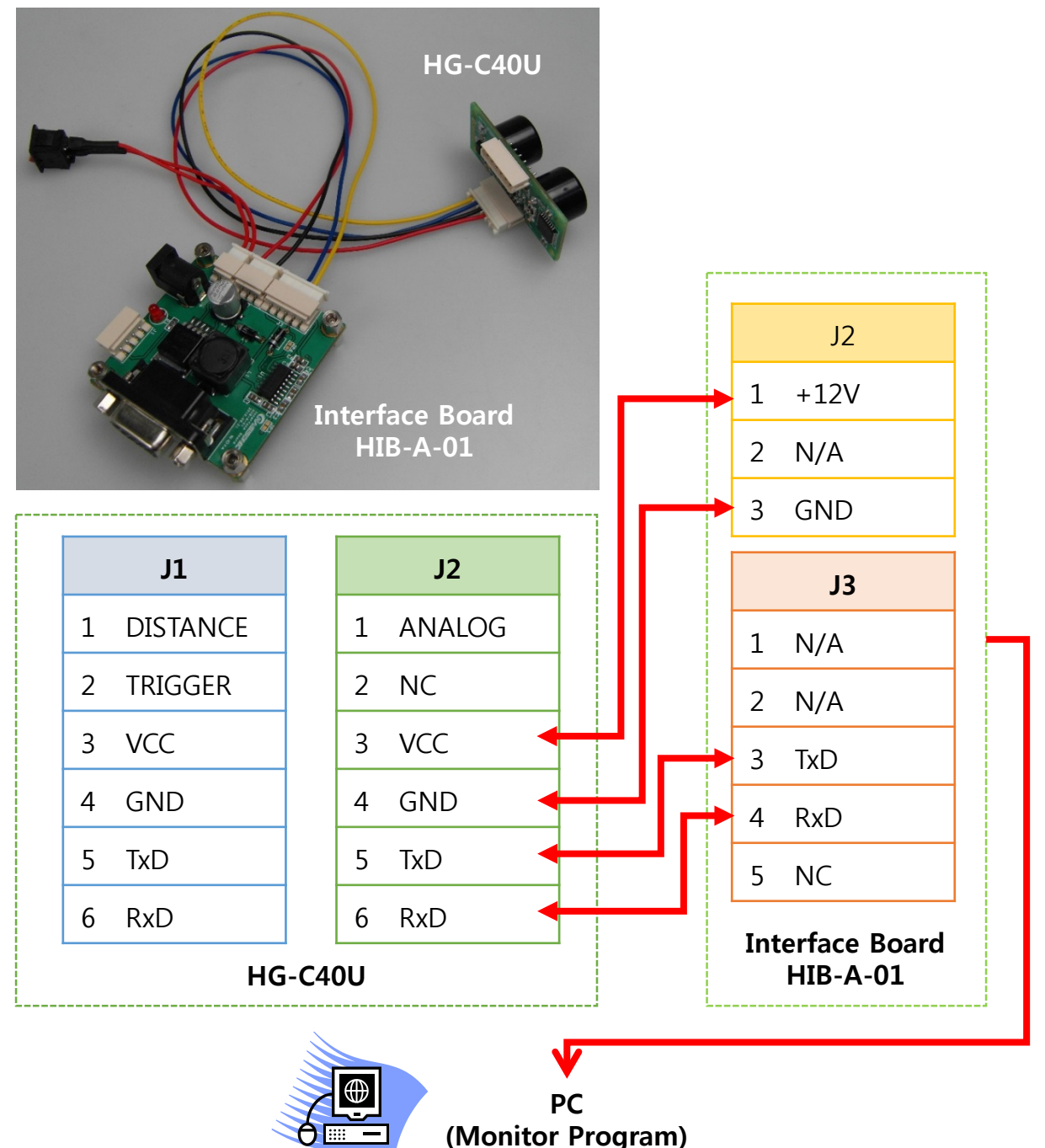

**ISweek** www.isweek.com Add: 16/F, Bldg. #3, Zhongke Mansion, No.1 Hi-Tech S. Rd, Hi-Tech Park South, Shenzhen, Guangdong, 518067 P.R.China Fax: + 86-755-83289052 Tel: + 86-755-83289036 E-mail: sales@isweek.com

### **Ultrasonic Range Finder Sensor & Module(UART)**

#### **Model : HG-C40U**

### ▣ **RS232 Communication Interface Board (5V use example)**

- To connect with PC, Interface Board is needed.
- [Interface Board for](http://www.hagisonic.com/) StarGazer™(HIB-A-01) (Serial cable, adaptor, switch offers)
- Factory Default(12V)
- Only when HG-C40U and HIB-A-01 is purchased together we provice cable / connector

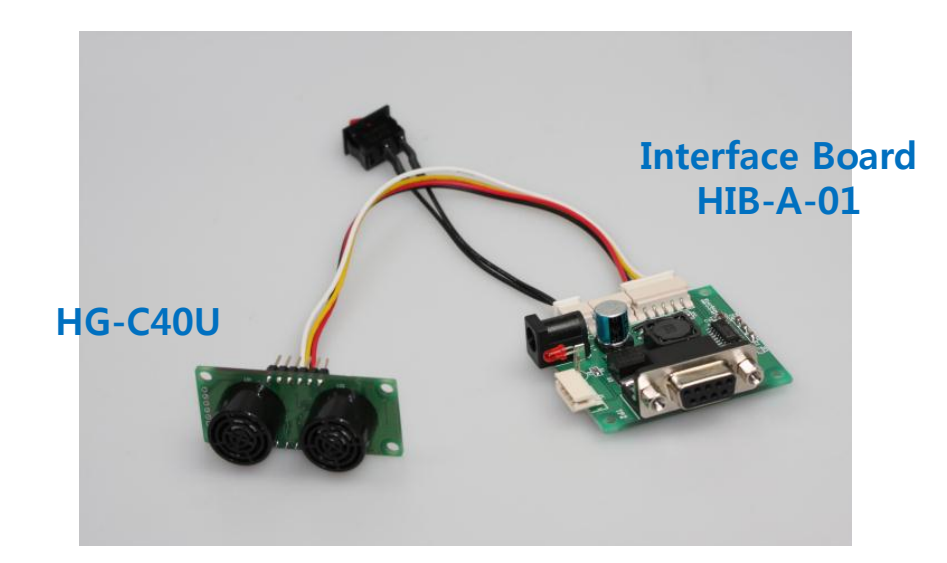

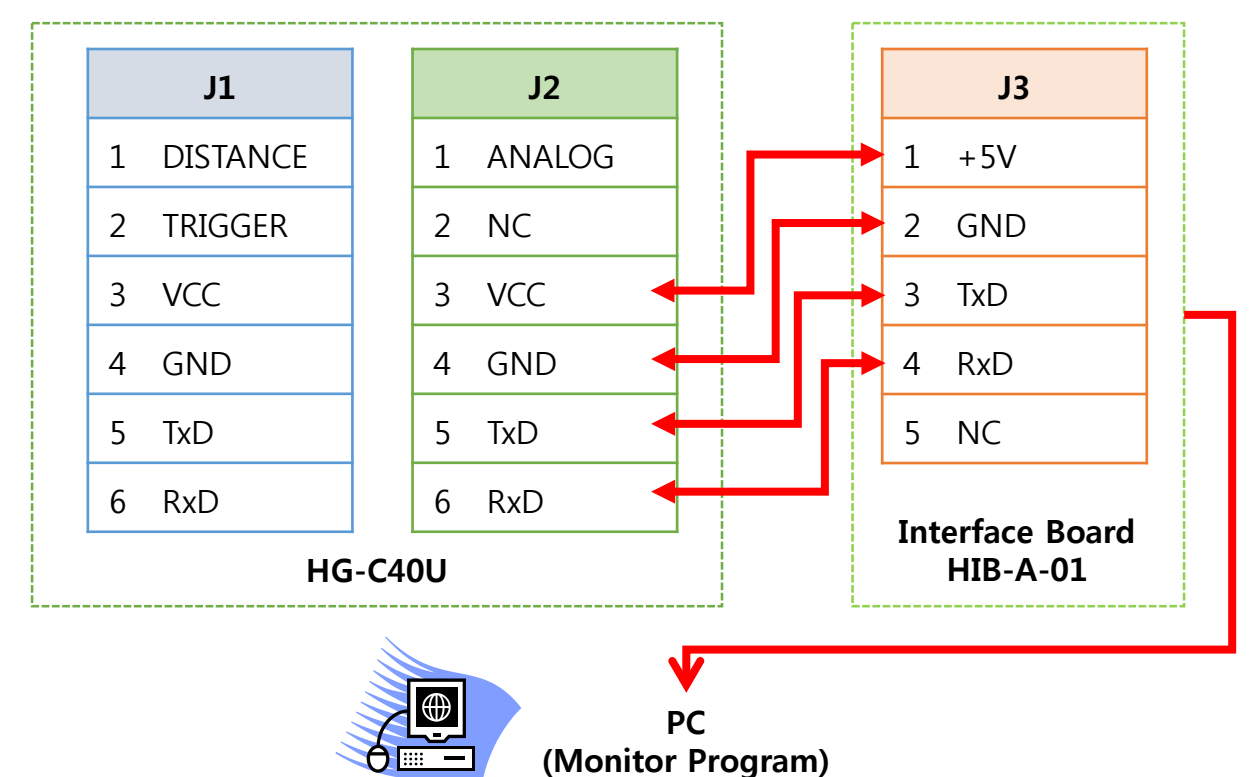

**İSweek** www.isweek.com

### **Ultrasonic Range Finder Sensor & Module(UART)**

### **Model : HG-C40U**

▣ **Interface Board (HIB-A-01)**

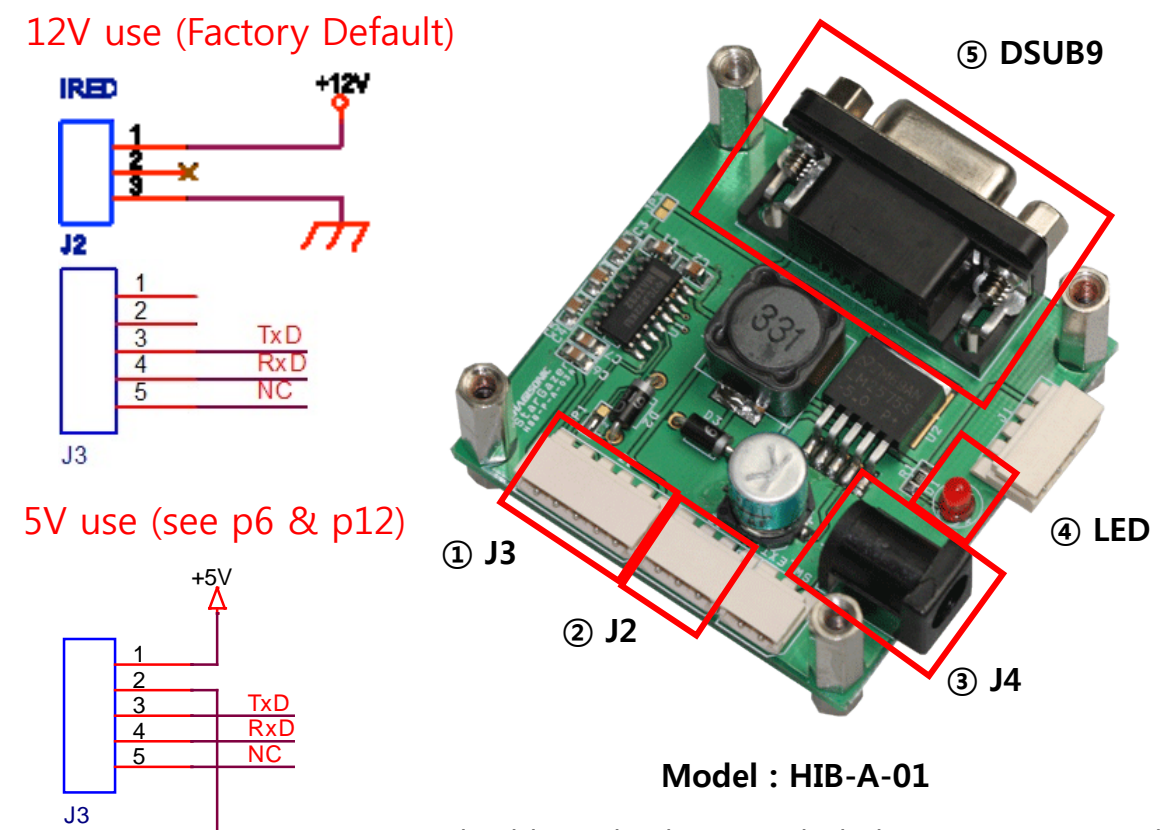

Serial cable and Adapter included(110/220V optional)

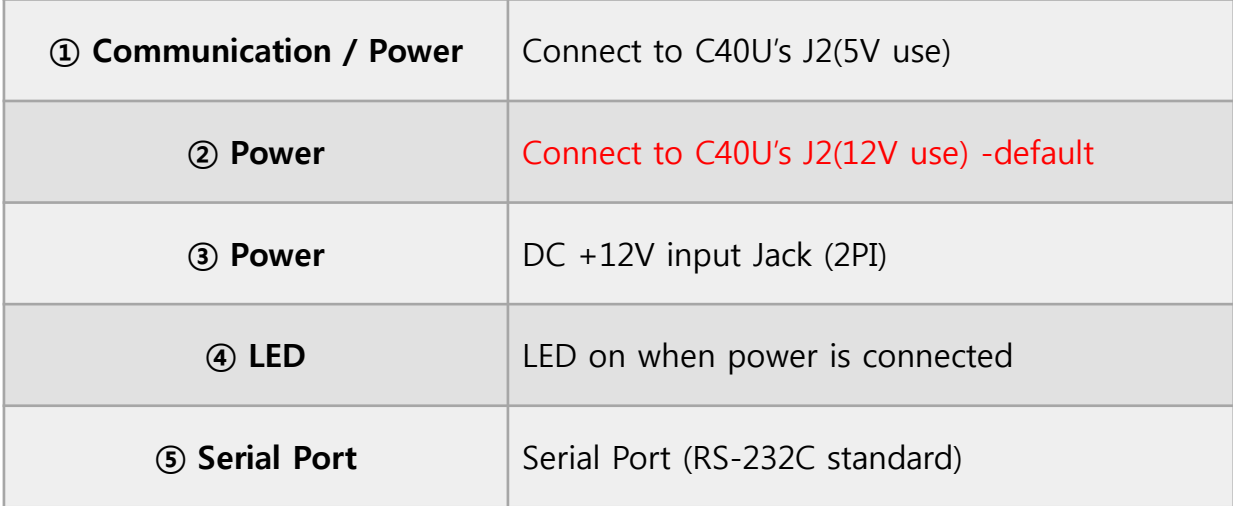

### **Ultrasonic Range Finder Sensor & Module(UART)**

### **Model : HG-C40U**

### ▣ **RS232 Interface Circuit Example**

• This drawing is not for Interface Board. This is only for the reference for self design

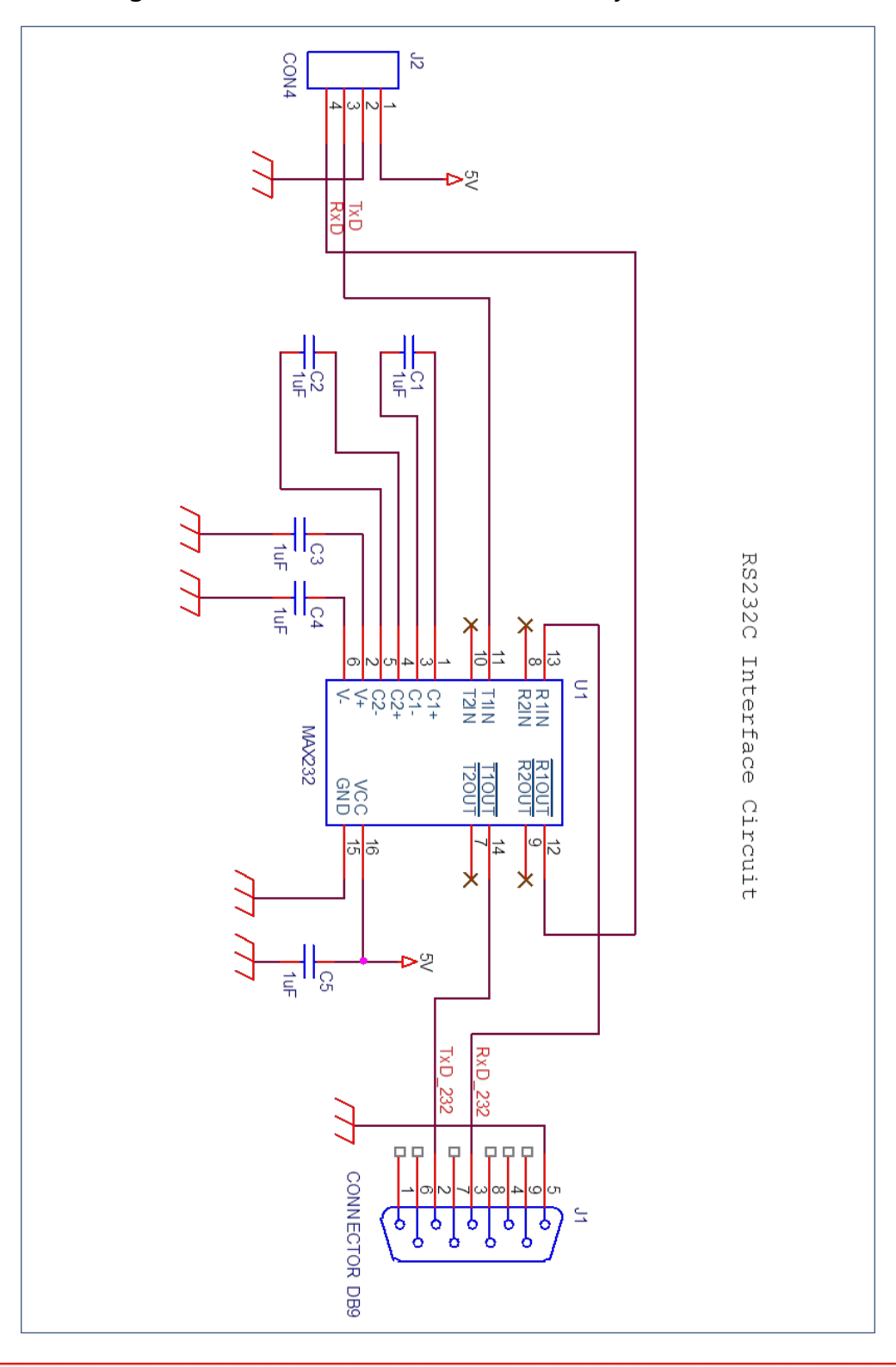

**İSweek** www.isweek.com

#### ■ Model: HG-C40U

#### ▣ **Ultrasonic Range Finder Monitor Program**

- Connect HG-C40U module with PC using 'Interface Board' and 'Serial Cable' and download monitor program from our webpage.
- Please set the Port first.

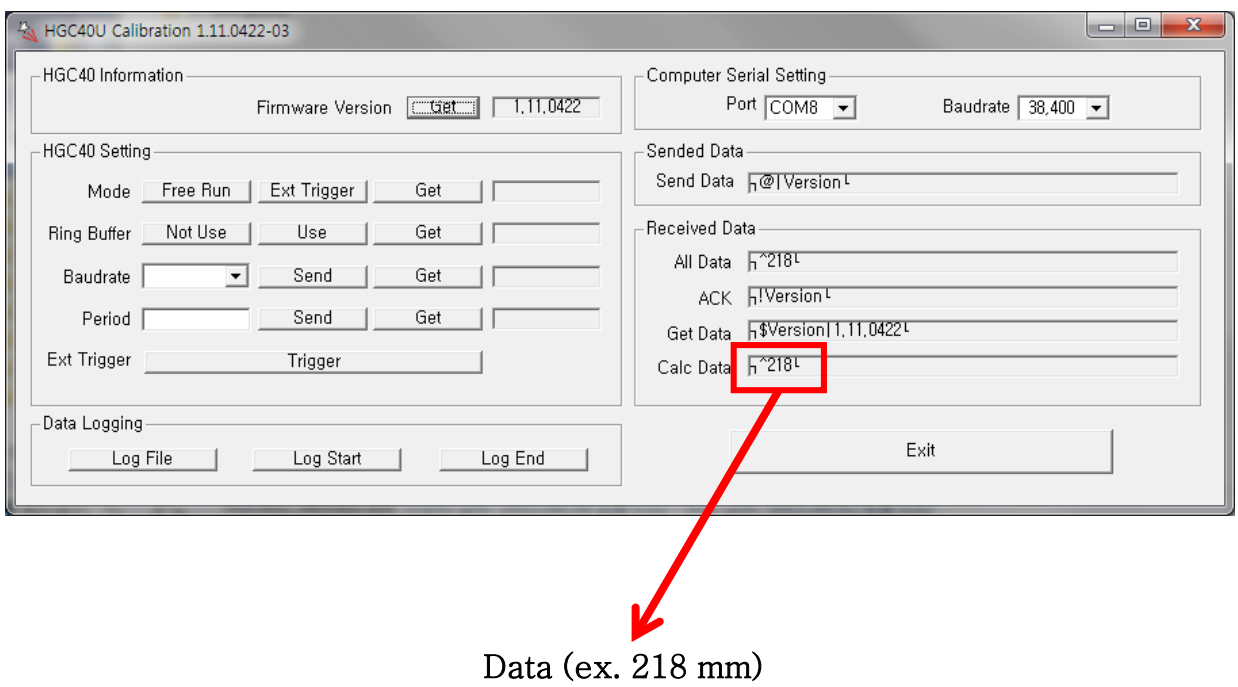